# **Coeficiente de determinação**

O coeficiente de determinação (\$R^2\$) expressa a proporção da variação de uma medida (variável resposta) que é explicada pela variação de outra (variável explanatória). Se supomos que a variação é explicada por uma relação linear, os cálculos são simples e ajudam muito a entender a lógica da partição da variação que está por trás do \$R^2\$.

Neste roteiro vamos usar a regressão linear e um conjunto pequeno de dados para entender o coeficiente de determinação.

# **Preparação para o exercício**

Para começar, crie uma pasta para você na área de trabalho (desktop) do seu computador. Copie para essa pasta o arquivo com os dados que vamos usar:

#### [dadinho.csv](http://labtrop.ib.usp.br/lib/exe/fetch.php?media=2018:roteiros:dadinho.csv)

Em seguida, abra o programa R, clicando no ícone  $\geq$  que está na área de trabalho do seu computador.

Se tudo deu certo até aqui, abrirá uma janela do R como essa:

#### $\pmb{\times}$

Já com a janela do programa R aberto, o próximo passo será mudar o diretório de trabalho para aquela pasta que você acabou de criar. Com isso será mais fácil importar os dados dos arquivos ".csv" para dentro do ambiente R.

A mudança de diretório deve ser feita da seguinte forma:

- Abra o Menu "Arquivo" (ou "File");
- Selecione "Mudar dir" (ou "Change dir");
- Escolha a sua pasta na janela que abrir.

[Obs. Para Mac, essa opção está no Menu "Misc" e a opção é "Change working dir"]

Para checar se você está na pasta correta, copie e cole o comando abaixo na linha de comando do R. Atenção: O comando deve ser colado na frente do símbolo ">", circundado em azul na imagem anterior. Este símbolo indica o início da linha de comando ou "prompt", onde você deve escrever comandos para o R.

#### getwd()

Após colar, aperte a tecla "enter" e veja se o R retorna o nome da sua pasta. Se sim, ótimo. Se não, chame um monitor ou professor.

#### **Importando os dados para o R**

Agora vamos importar para o R os dados que você gravou em seu diretório. Para isso copie o comando abaixo, cole na linha de comando do R e pressione "enter":

dadinhos <- read.csv("dadinho.csv")

Se não houve nenhuma mensagem de erro agora você tem no R uma tabela com 8 linhas e duas colunas, que explicaremos a seguir. Se quiser verificar se a tabela foi importada, digite o nome dela no R

dadinhos

## **Cálculos passo a passo**

#### **A variação total**

Nosso ponto de partida é a variação de uma variável, no caso Y. Uma das maneiras mais usadas na estatística para expressar a variação de medidas é sua dispersão em torno da média. Para isso, calculamos a diferença de cada medida à média de todas as medidas. Vamos adicionar isto à nossa tabela de dados:

```
dadinhos$dif <- dadinhos$Y - mean(dadinhos$Y)
dadinhos
```
Visualmente o que fizemos foi calcular a distância de cada ponto à média de todos os pontos, que está representada como uma linha horizontal azul:

#### $\pmb{\times}$

Para resumir estas distâncias em um único número, as elevamos ao quadrado e somamos. Isso é chamado "soma dos desvios quadrados" ou simplesmente "soma dos quadrados"[1\)](#page--1-0). Ela expressa a variação **total** da variável Y.

Calcule esta soma no R com o comando a seguir, e guarde em uma objeto chamado V.total

```
V.total <- sum(dadinhos$dif^2)
```
Lembrando que para ver o valor que vc obteve e armazenou neste objeto, basta digitar o nome do objeto na linha de comando:

V.total

#### **A variação que sobra da regressão**

Uma regressão linear busca explicar a variação observada em uma variável pela variação de outra.

Se a regressão é bem sucedida, esperamos que reste bem menos variação sem explicação, que chamamos de **variação residual** da regressão. Esta variação residual é a soma dos quadrados dos desvios de cada ponto à linha de regressão.

Na figura a seguir está a linha da regressão linear de Y em função de X, e os desvios de cada observação em relação a esta reta de regressão. Os resíduos da regressão são bem menores que os desvios em relação à média, da figura anterior:

#### $\pmb{\times}$

Como chegamos a estes valores na figura? Vamos calcular passo a passo. Primeiro ajustamos a regressão:

```
dadinhos.lm <- lm(Y \sim X, data=ddinhos)
```
Os intercepto e a inclinação da equação da reta ajustada são:

(dadinhos.cf <- coef(dadinhos.lm))

E agora adicionamos os valores de Y previstos pela equação da reta para cada valor de X:

dadinhos\$Y.pred <- predict(dadinhos.lm)

e também a diferença entre os valores de Y e os previstos, que são os resíduos da regressão:

dadinhos\$residuo <- dadinhos\$Y - dadinhos\$Y.pred

Nossa tabela de dados agora tem cinco colunas:

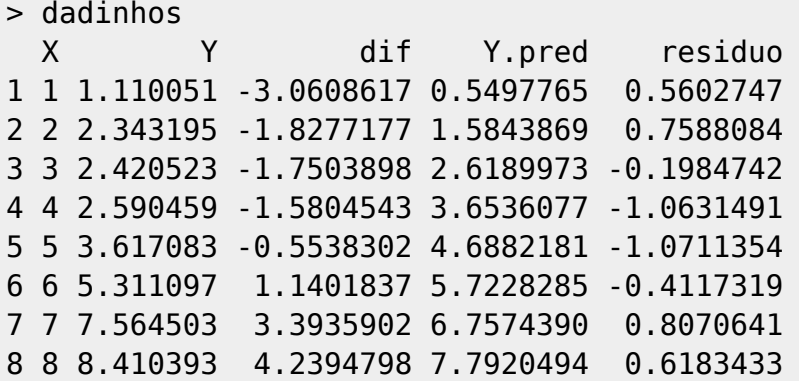

A soma dos quadrados dos resíduos expressa a variação que restou da regressão. É a variação de Y que não é explicada pela variação de X, em uma regressão linear. Para calculá-la somamos os valores da coluna dos resíduos, elevados ao quadrado:

V.resid <- sum(dadinhos\$residuo^2)

E vemos que de fato esta variação residual é bem menor que a total:

V.resid

### **A variação explicada pela regressão**

Acima calculamos a variação total de Y e a variação que resta em Y depois de considerarmos um efeito linear de X sobre Y. A soma dos quadrados, medida que escolhemos para expressar estes componentes de variação, tem uma propriedade muito útil. Se consideramos o efeito linear de X como a única fonte de explicação para Y, podemos então dizer que:

 $$V_{total} = V_{explic} + V_{resid}$  \$\$

ou seja, que a soma dos quadrados total (variação total) é o resultado da adição da soma dos quadrados explicados (pela regressão) e da soma dos quadrados dos resíduos da regressão. Em outras palavras, estamos repartindo, ou **particionando aditivamente** a variação total de Y em dois componentes<sup>[2\)](#page--1-0)</sup>.

Como já calculamos \$V {total}\$ e \$V {resid}\$ obtemos a variação explicada pela regressão com:

 $$V_{ex}$  {explic} = V\_{total} - V\_{resid} \$\$

Que podemos calcular no R usando os valores acima, que armazenamos:

(V.expl <- V.total - V.resid)

#### **E finalmente o coeficiente de determinação!**

Obtemos o coeficiente de determinação dividindo \$V {explic}\$ por \$V {total}\$:

#### V.expl/V.total

Neste caso dizemos que 91% da variação de Y é explicada por X. Nada mal. Mas o que você poderia esperar de dados que a gente mesmo criou, né!

[1\)](#page--1-0)

por que elevar ao quadrado os desvios à média? Bom, primeiro porque a soma dos desvios é sempre zero… Mas também porque a soma dos desvios ao quadrado tem várias propriedades estatísticas úteis, como a aditividade que vamos ver em seguida.  $2)$ 

este raciocínio pode ser generalizado para mais componentes de variação, como veremos no roteiro seguinte

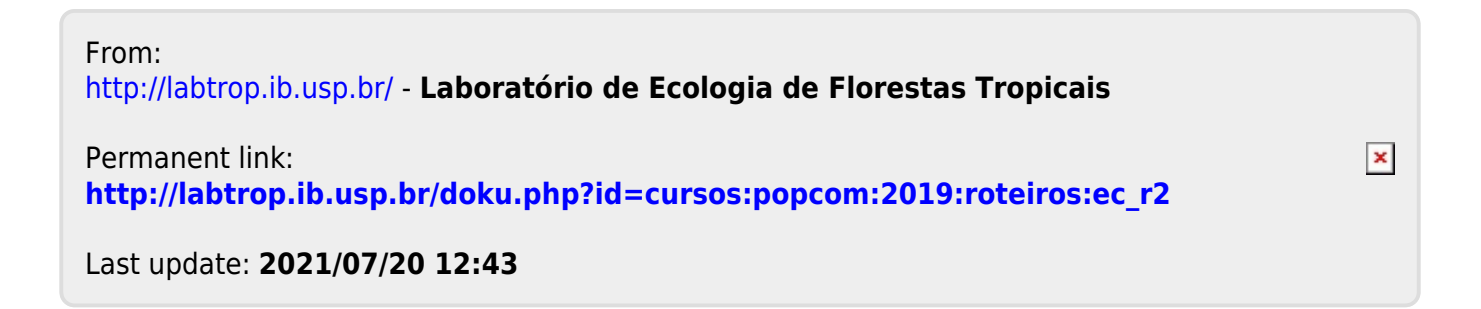